aero

автоматизированный онлайн прокторинг

# **МООDLE ДЛЯ ПРОКТОРА GOOGLE CHROME**

### Войдите в ваш Moodle аккаунт на tng.ayu.edu.kz

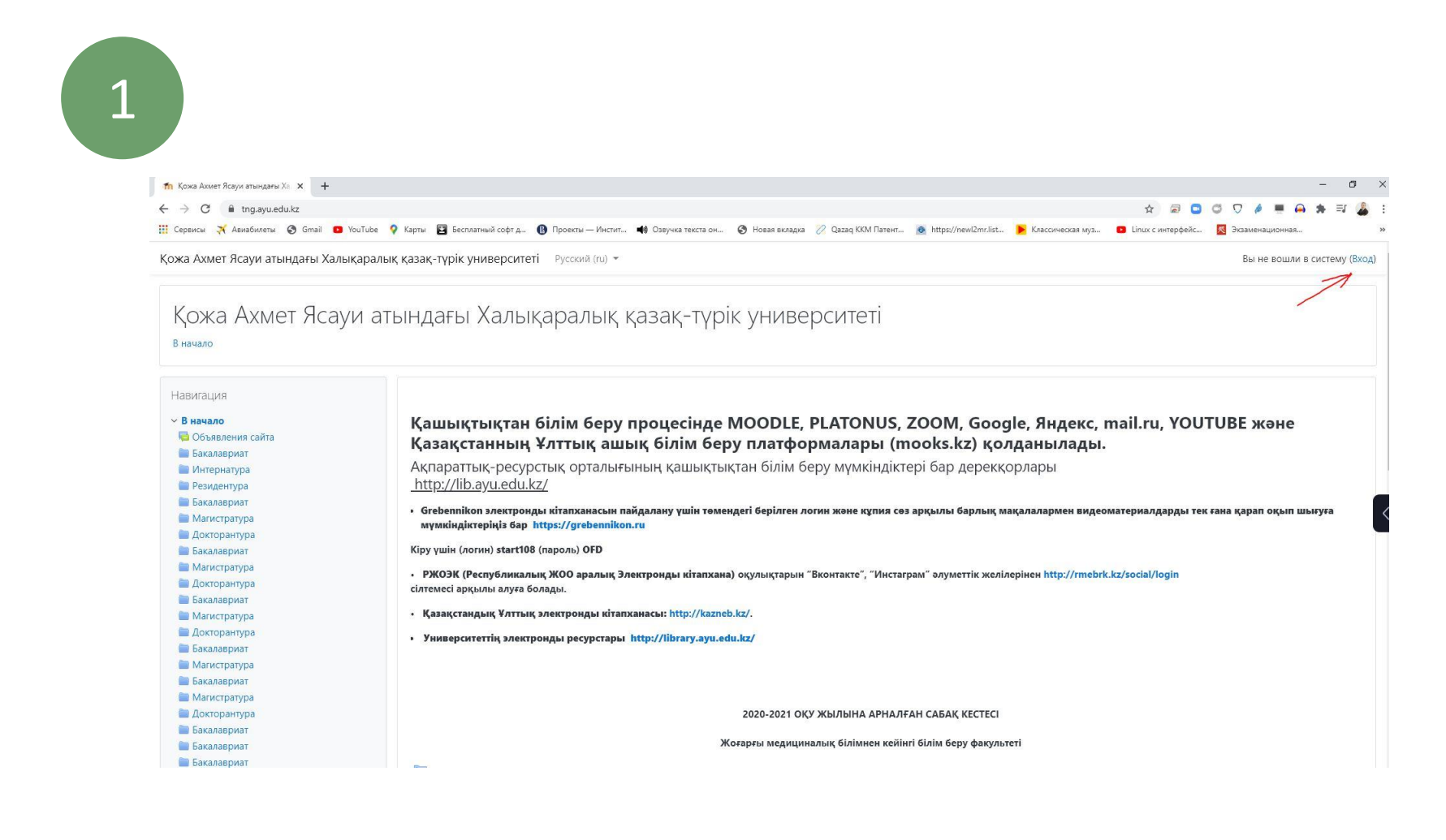

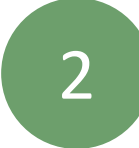

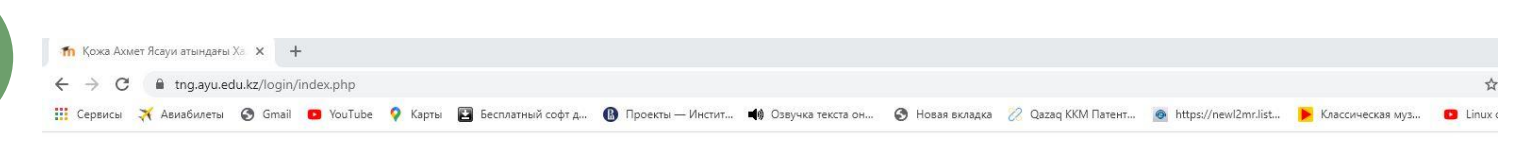

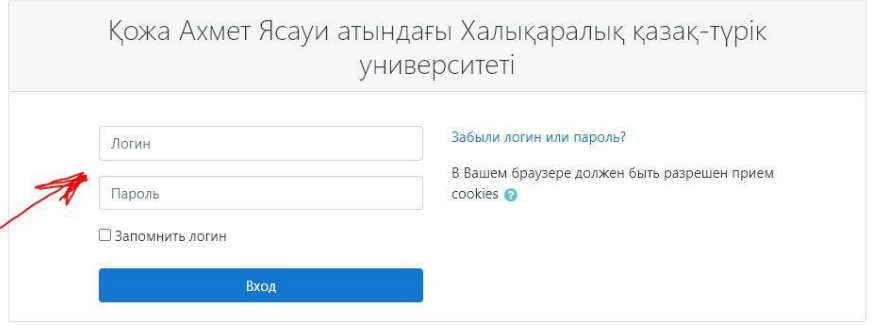

Вы в первый раз на нашем сайте?

Платонустағы логиніңізді кіші әріптер мен теріңіз!!! Вводите свой логин из платонуса маленькими буквами!!!

Войдите в интерфейс прокторинга

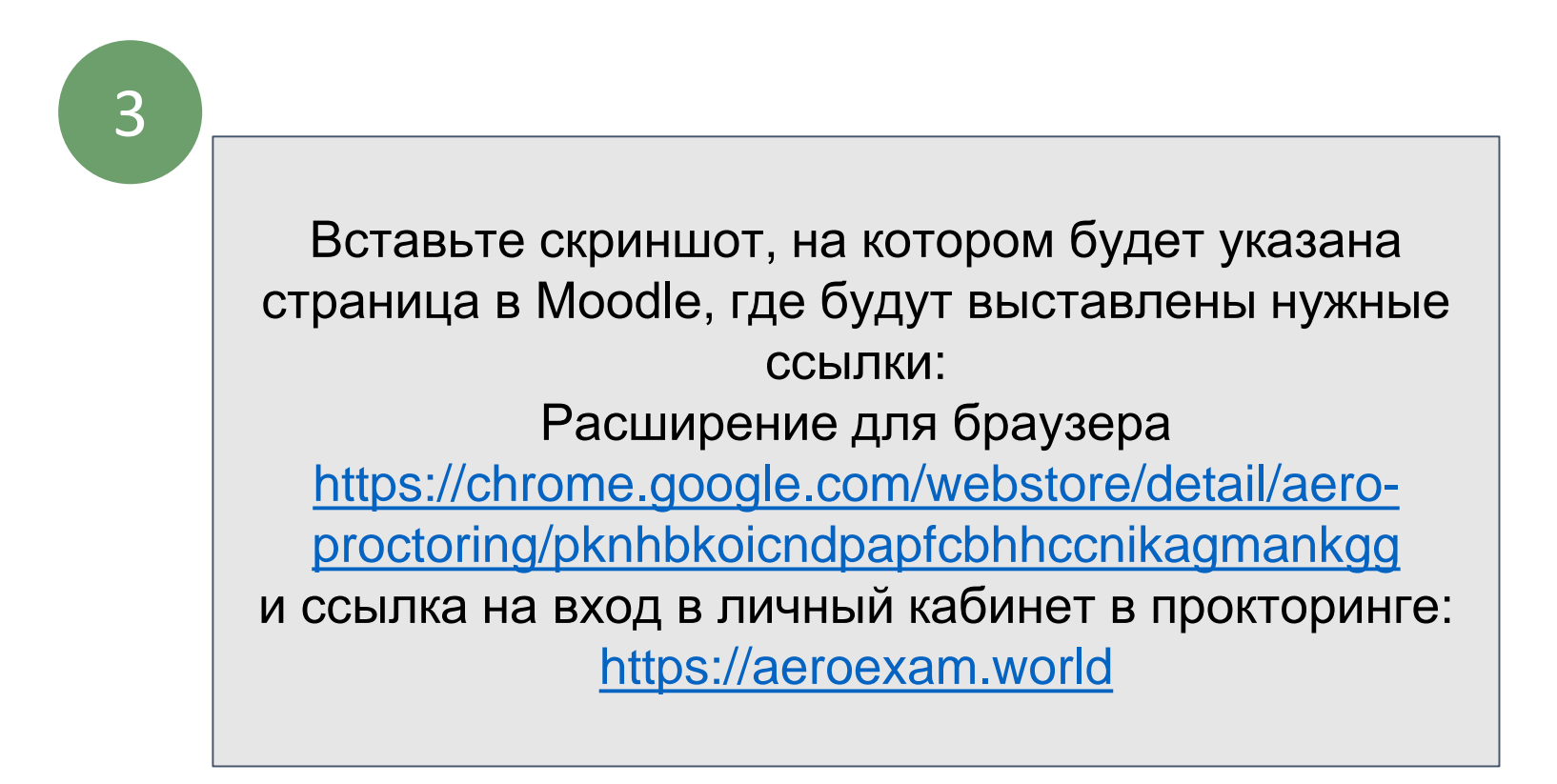

### Выберите ваш Университет

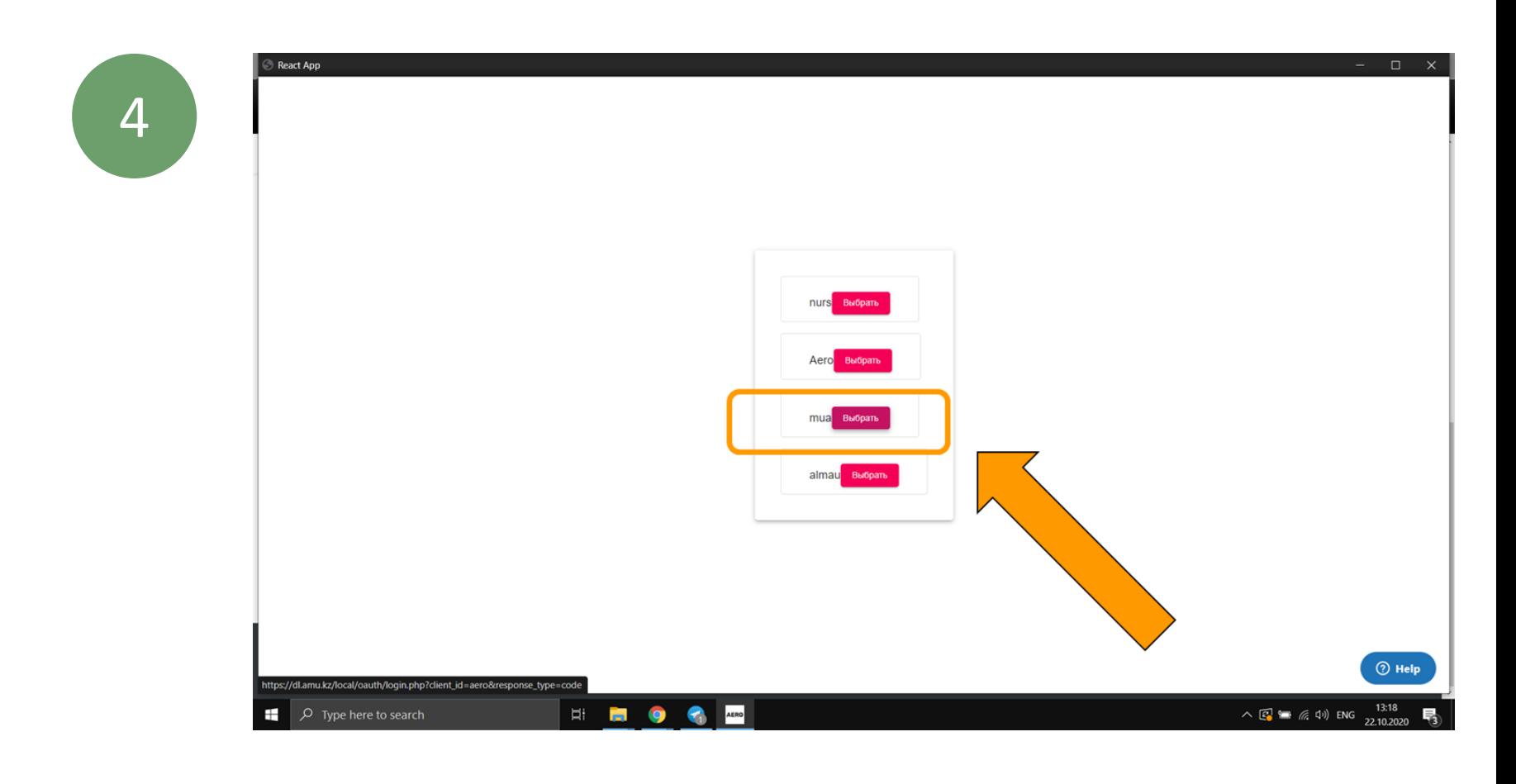

### Нажмите confirm, чтобы подтвердить регистрацию

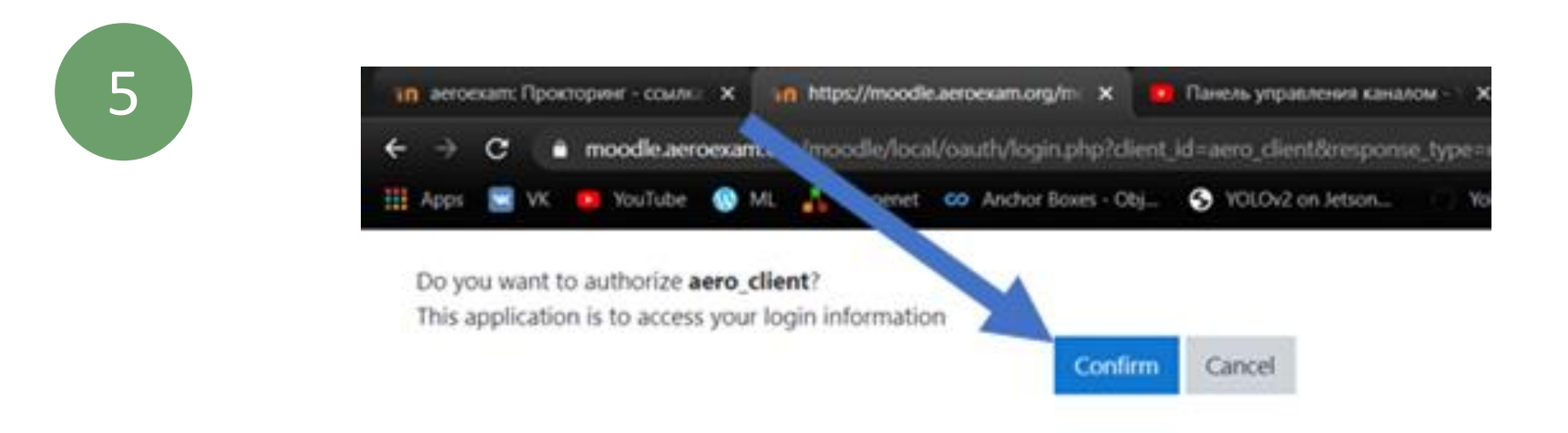

Сначала у вас появится интерфейс Студента, чтобы получить роль проктора нажмите «стать проктором»!

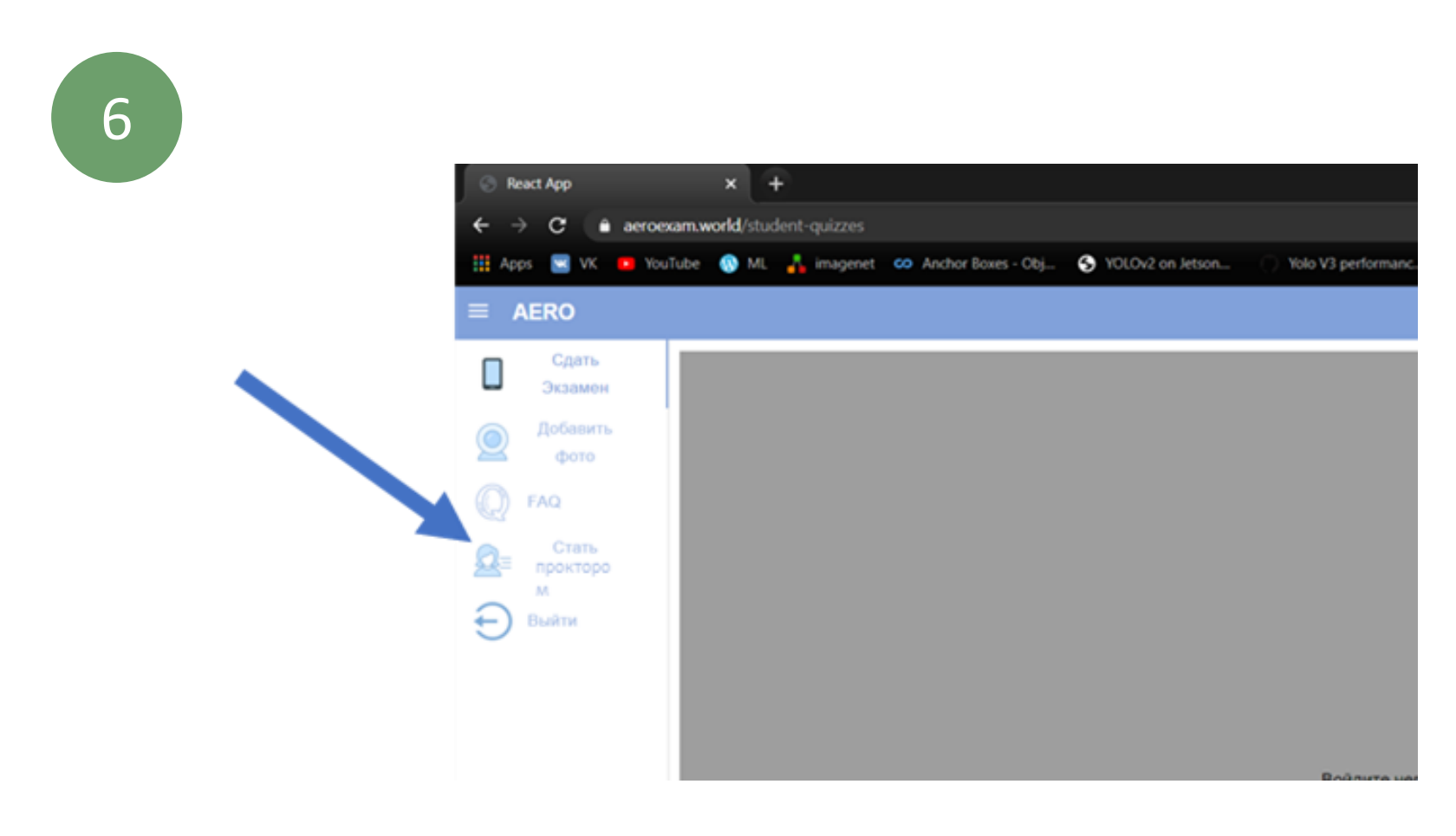

#### Впишите код для проктора

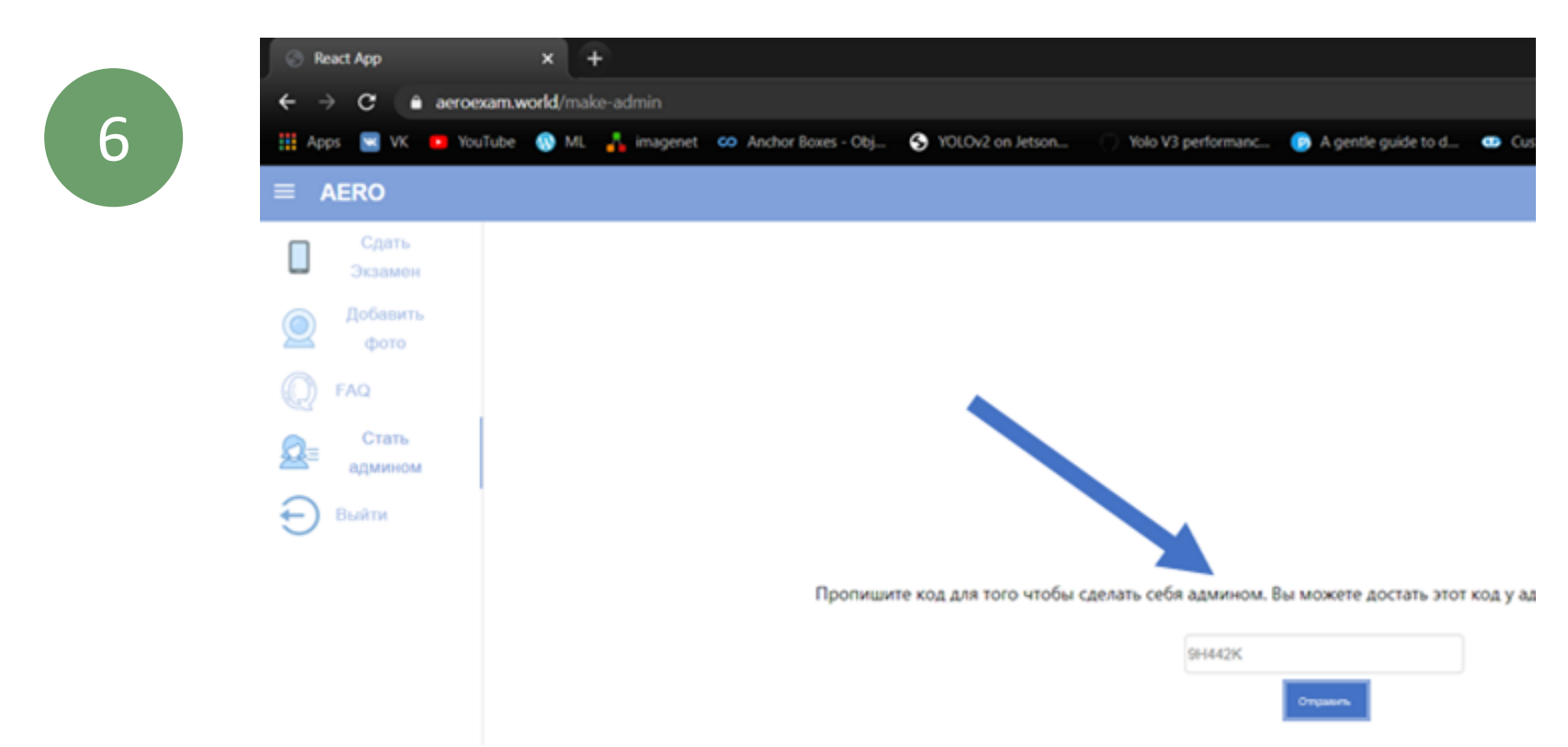

#### Как только у вас появится роль проктора, у вас появятся дополнительные страницы

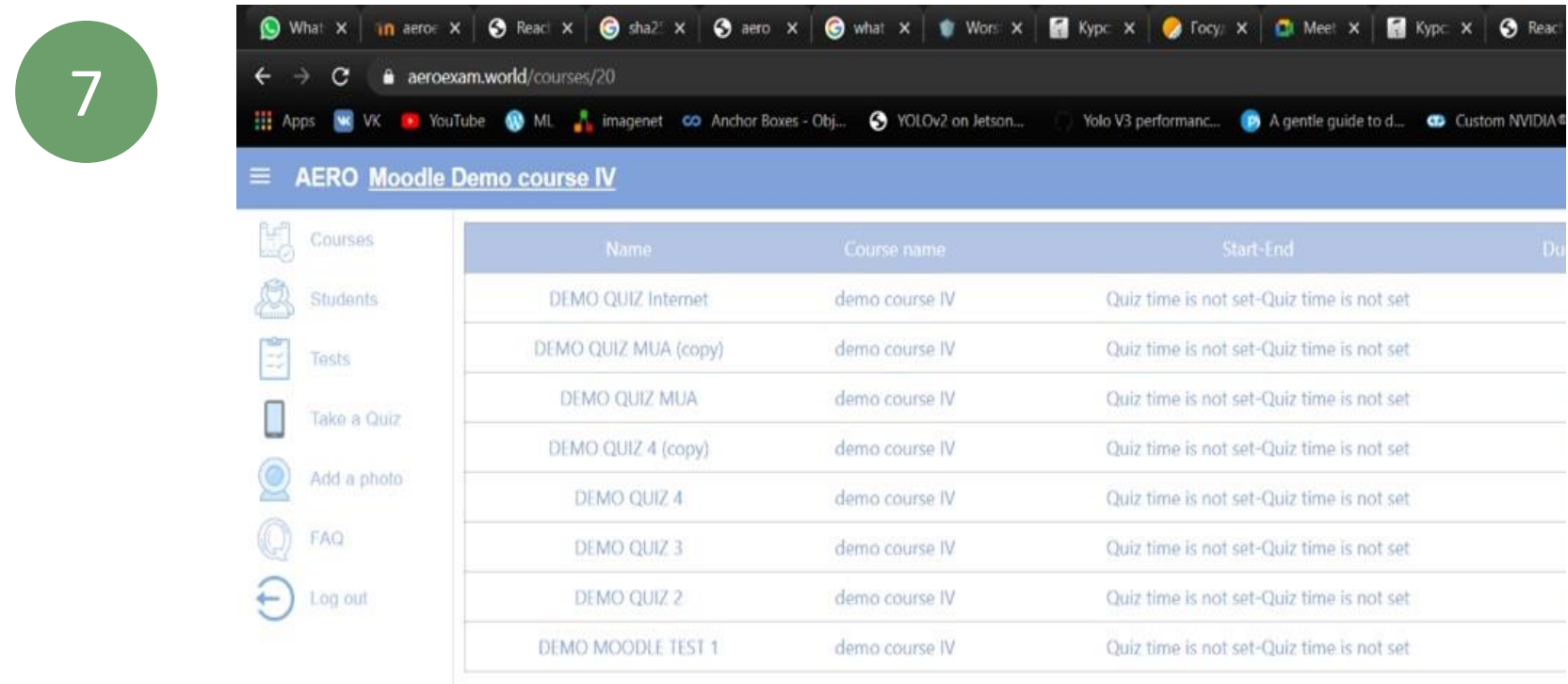

# **2. ПРОКТОРИНГ**

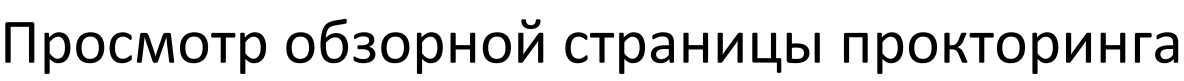

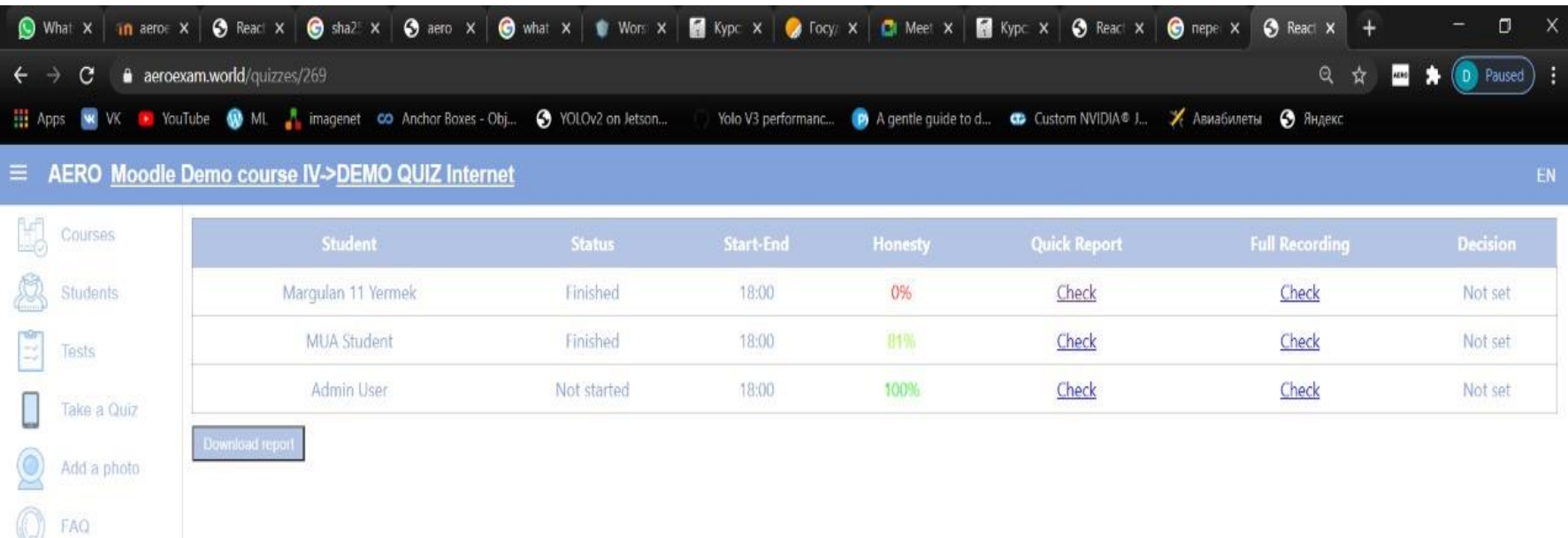

2

 $\bigoplus$  Log out

1

Просмотр детального отчета о нарушениях (детальный отчет будет готов через час после завершения экзамена)

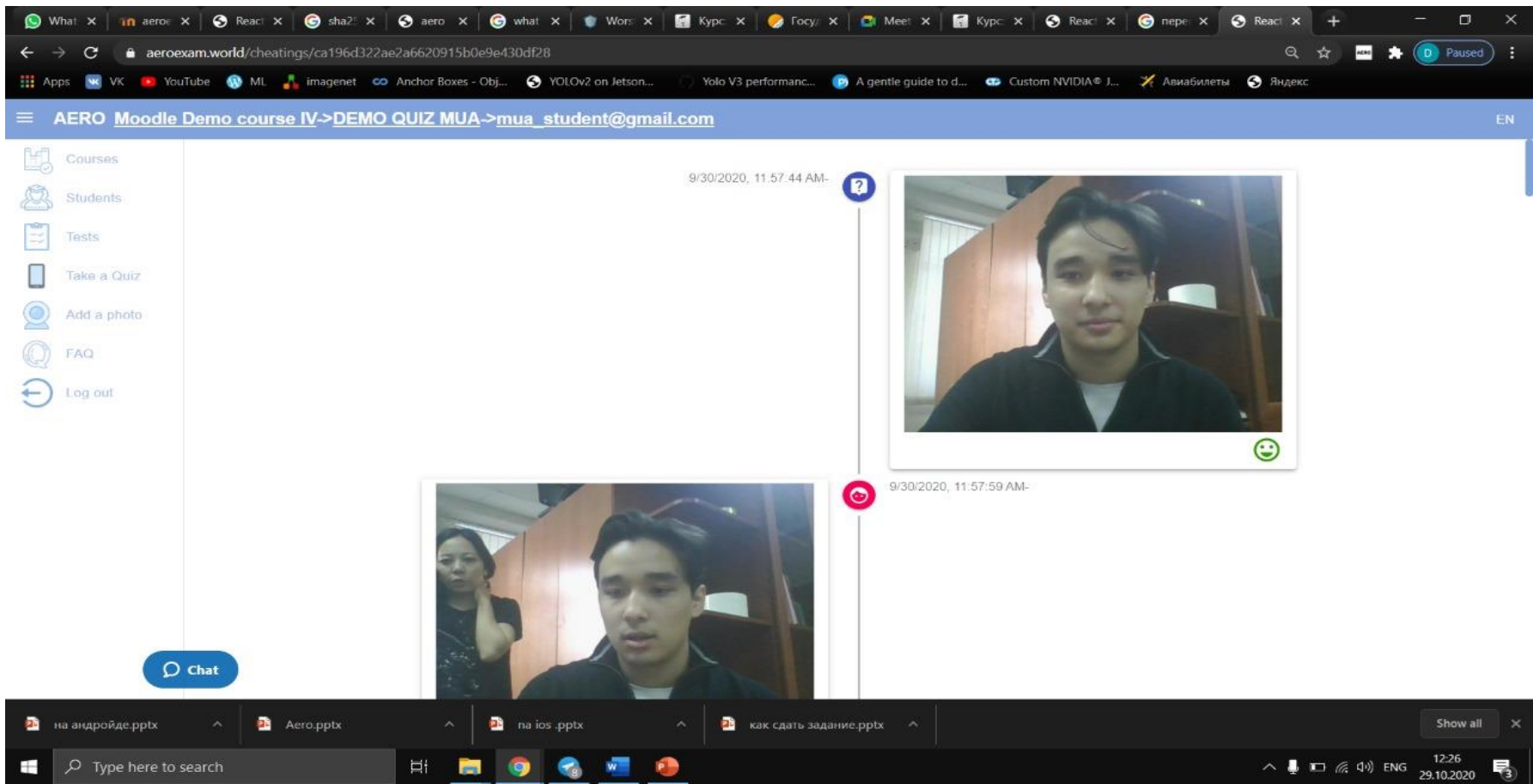

## **2. ПРОКТОРИНГ**

3

#### Просмотр видеотчета с тайм-кодами

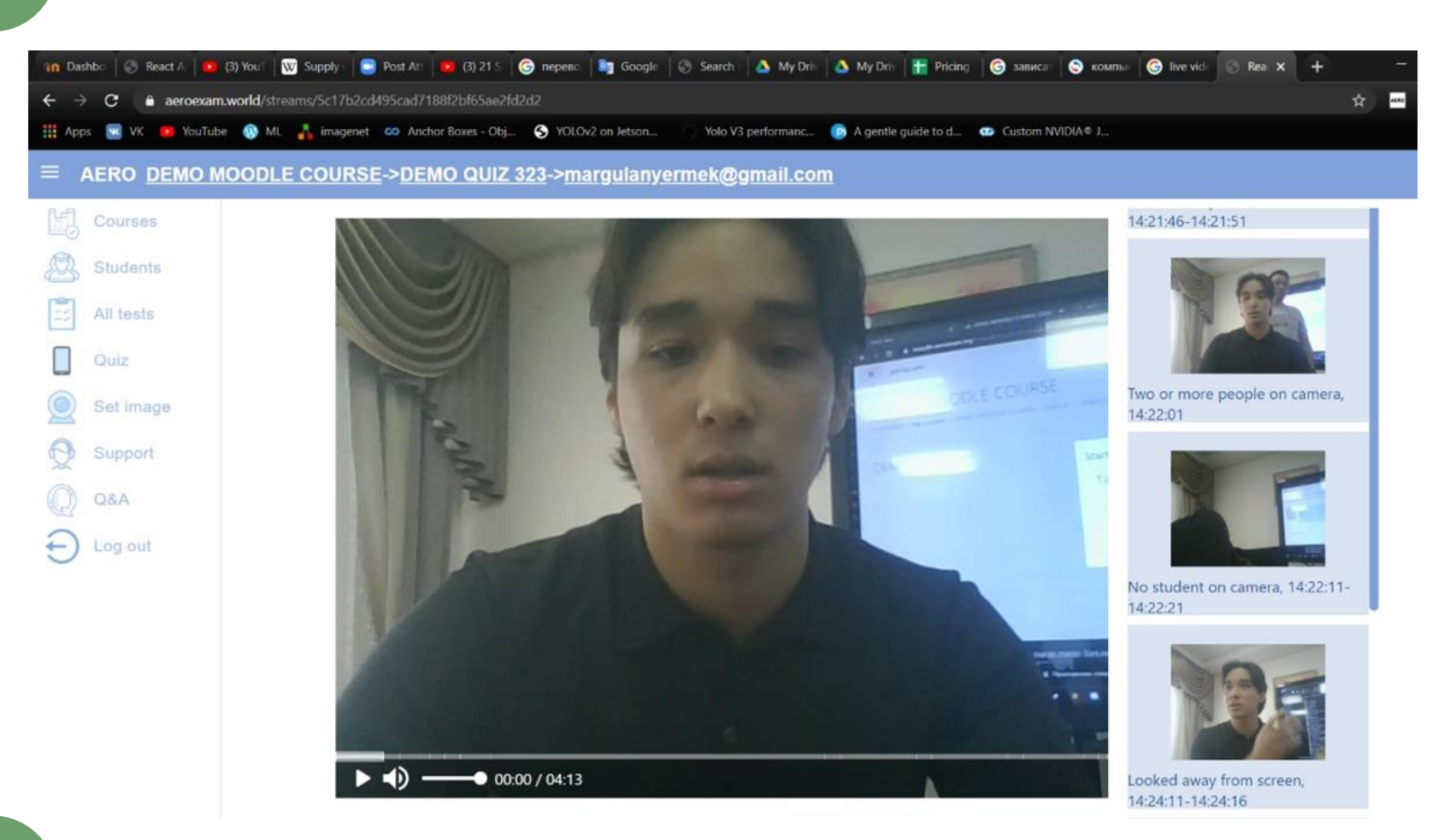

4

#### Просмотр видеоотчета с распознанием голоса

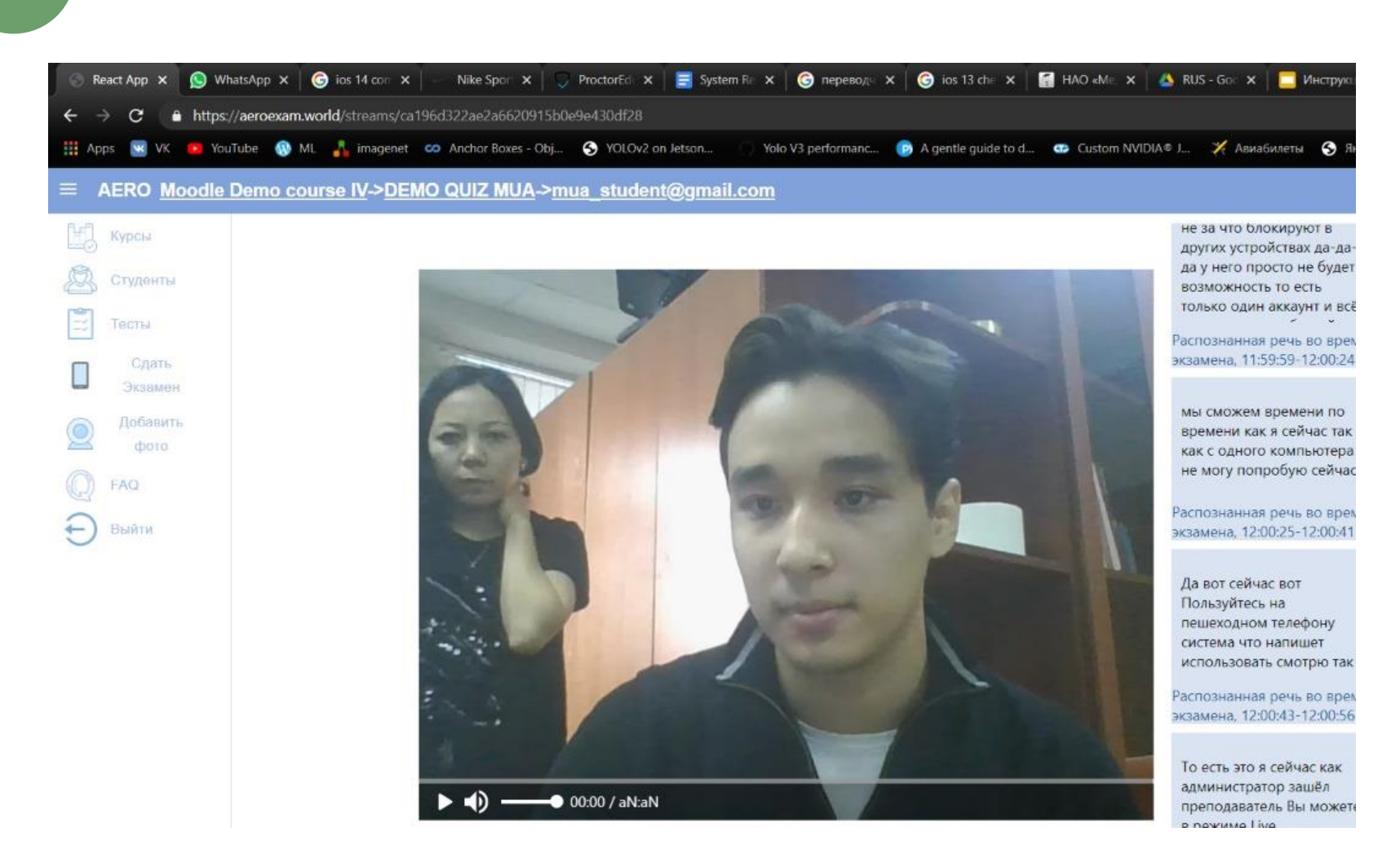